# **Neighborly Software**

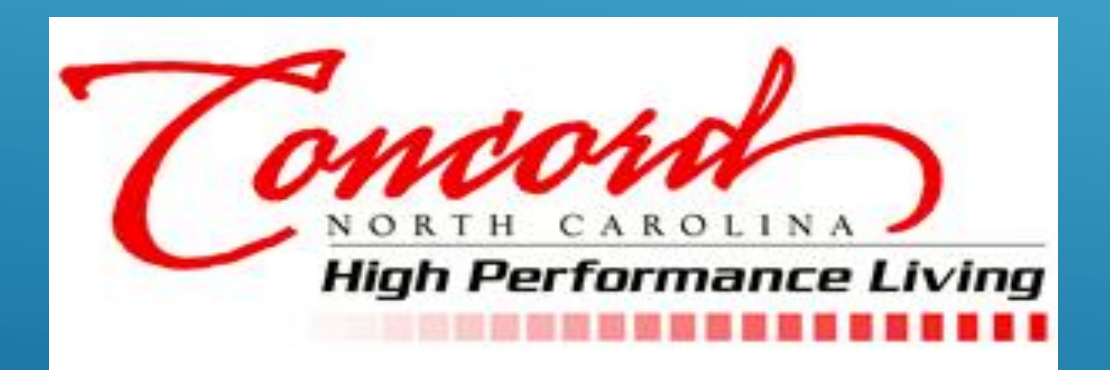

January 30<sup>th</sup> 2020 Training External Agency Funding Application

# Neighborly Software: Subrecipient User Guide

# Table of Contents

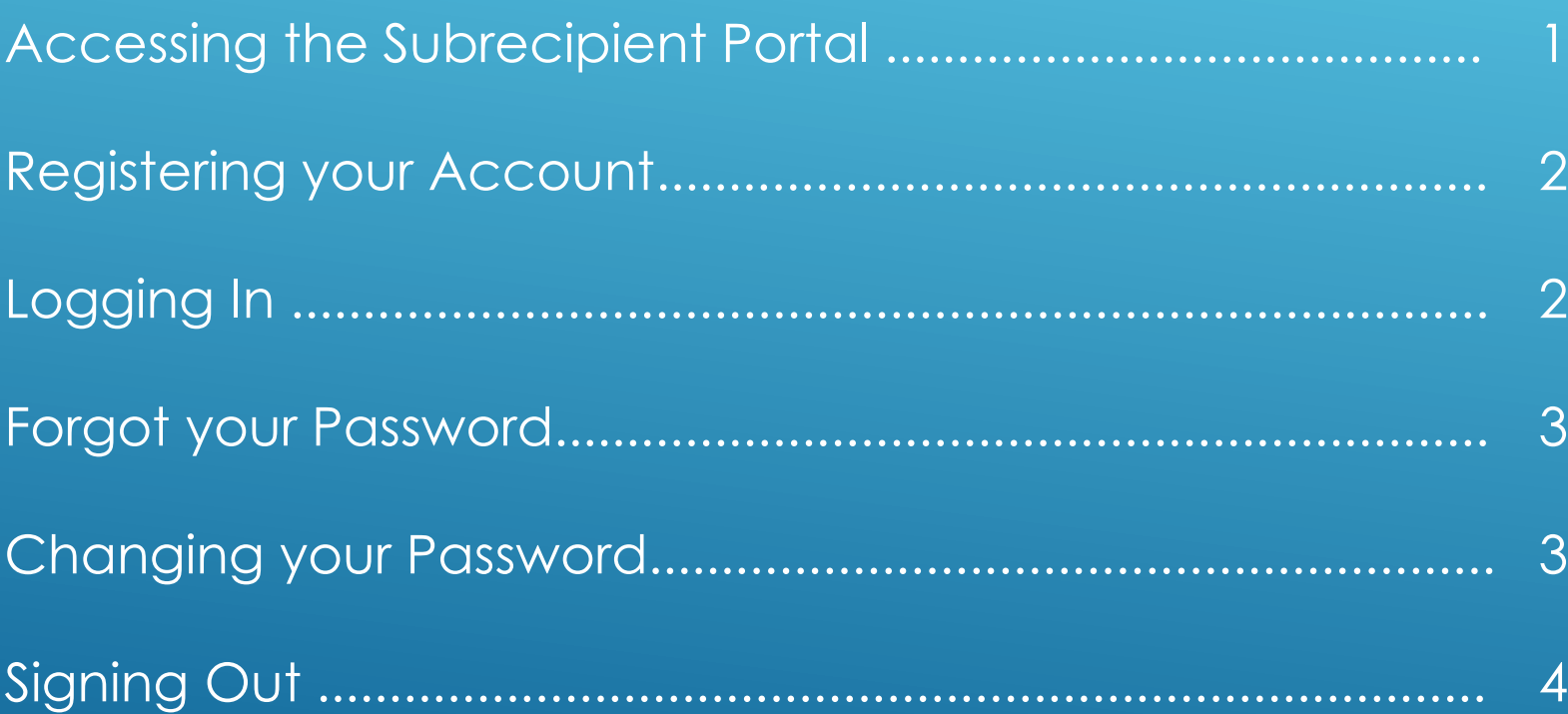

# **Accessing the Subrecipient Portal**

The Subrecipient Portal is hosted by Neighborly Software and is accessible available via any internet connected device. The recommended browser is Google Chrome, but will work with any modern web browser (i.e. Internet Explorer v10+, FireFox, Safari).

City of Concord Portal Link: [https://www.concordnc.gov/Departments/Finance](https://www.concordnc.gov/Departments/Finance/Budget/External-Agency-Funding) /Budget/External-Agency-Funding

Neighborly Software Application Portal Link: [https://portal.neighborlysoftware.com/concordnc/](https://portal.neighborlysoftware.com/concordnc/participant/Login) participant/Login

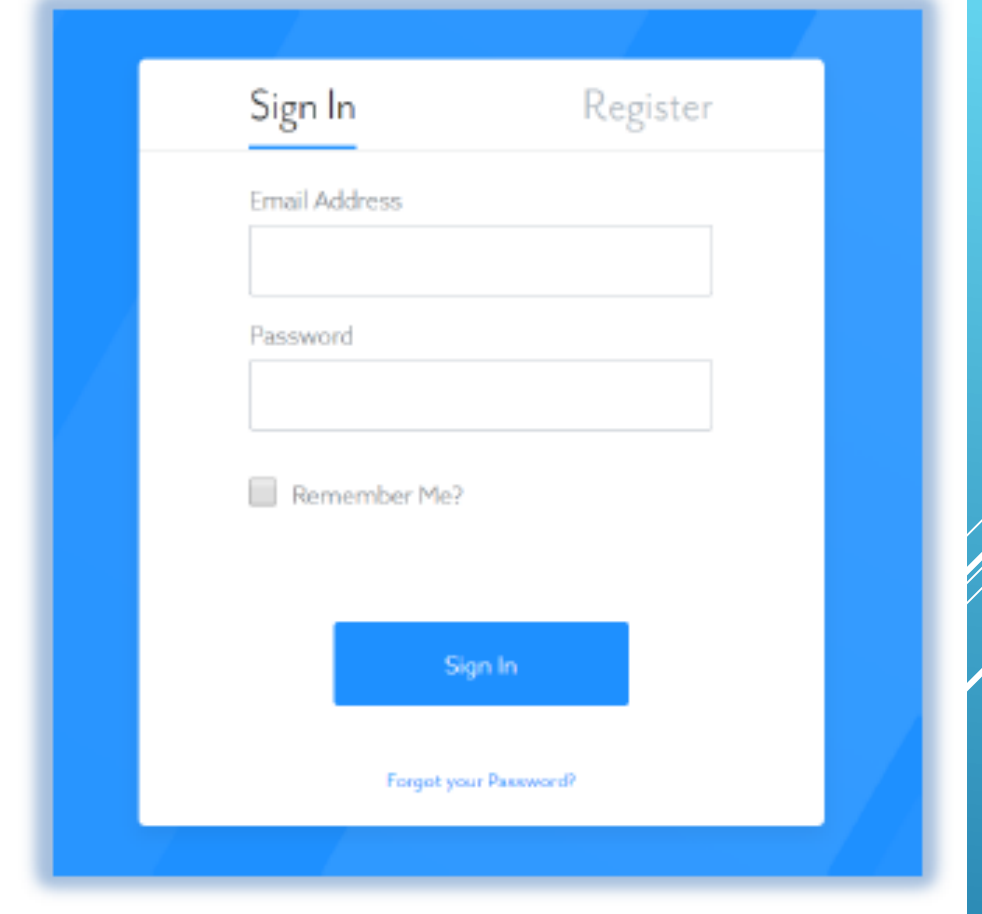

# **Registering your Account**

When you access the Portal for the first time, you'll need to Register your account by clicking on the Register link. The registration process will create a user name (which is your work email address) and password that will be used for future logins. The email address you choose will also be used for system emails/notifications. For security purposes, the system will validate that you own the registered email address by sending an email with a validation link.

Note: If you do not receive the system email within 2 minutes, check your spam or bulk mail folder. If the email appears in that folder, you should right click on the email to indicate "Not Junk" or "Not Spam" to ensure you receive any other system notifications.

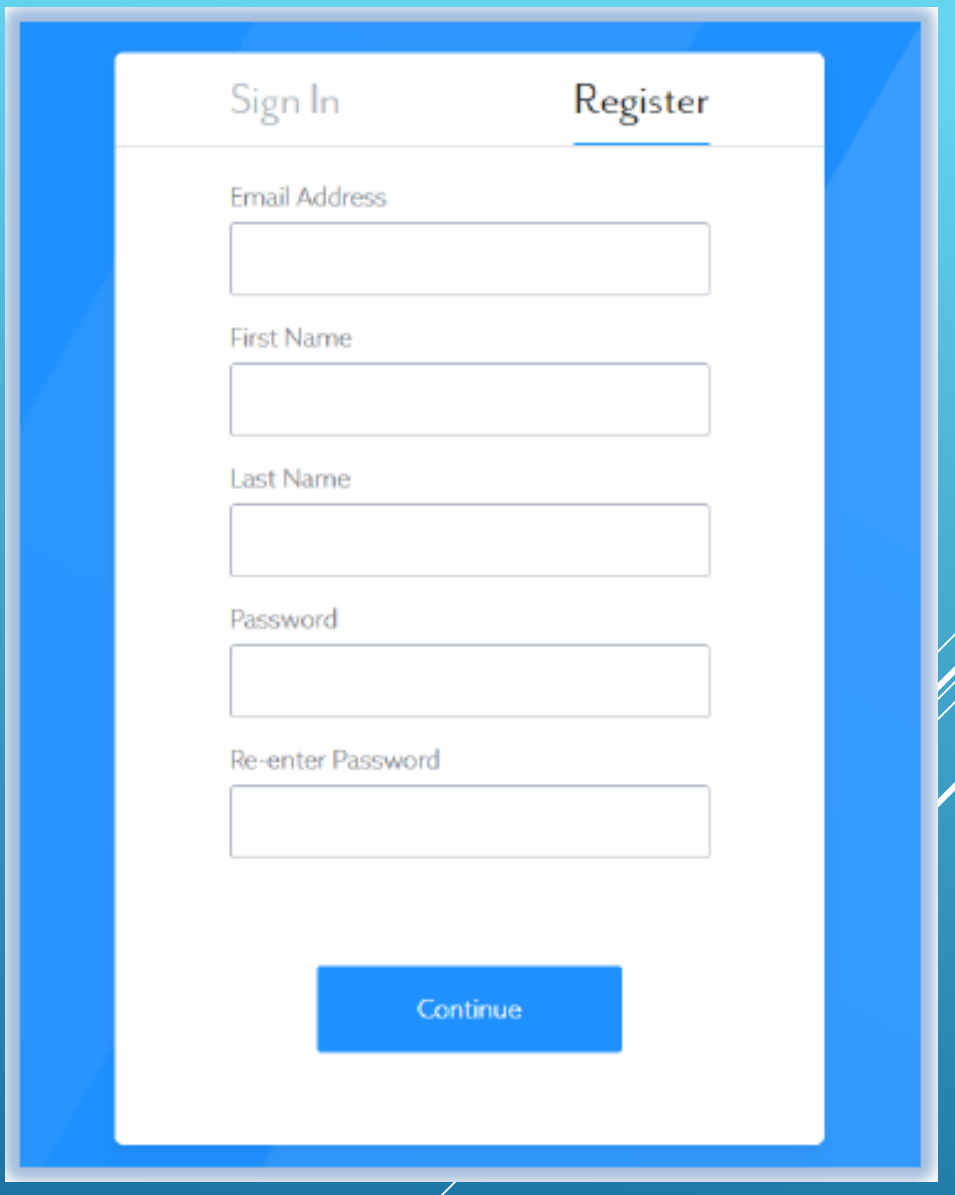

# **Logging In**

Once your account has been registered, you may login (using the same link above) by entering the email address and password used during registration.

By checking "Remember Me?", your web browser will remember your email address for future logins (depending on browser and security settings).

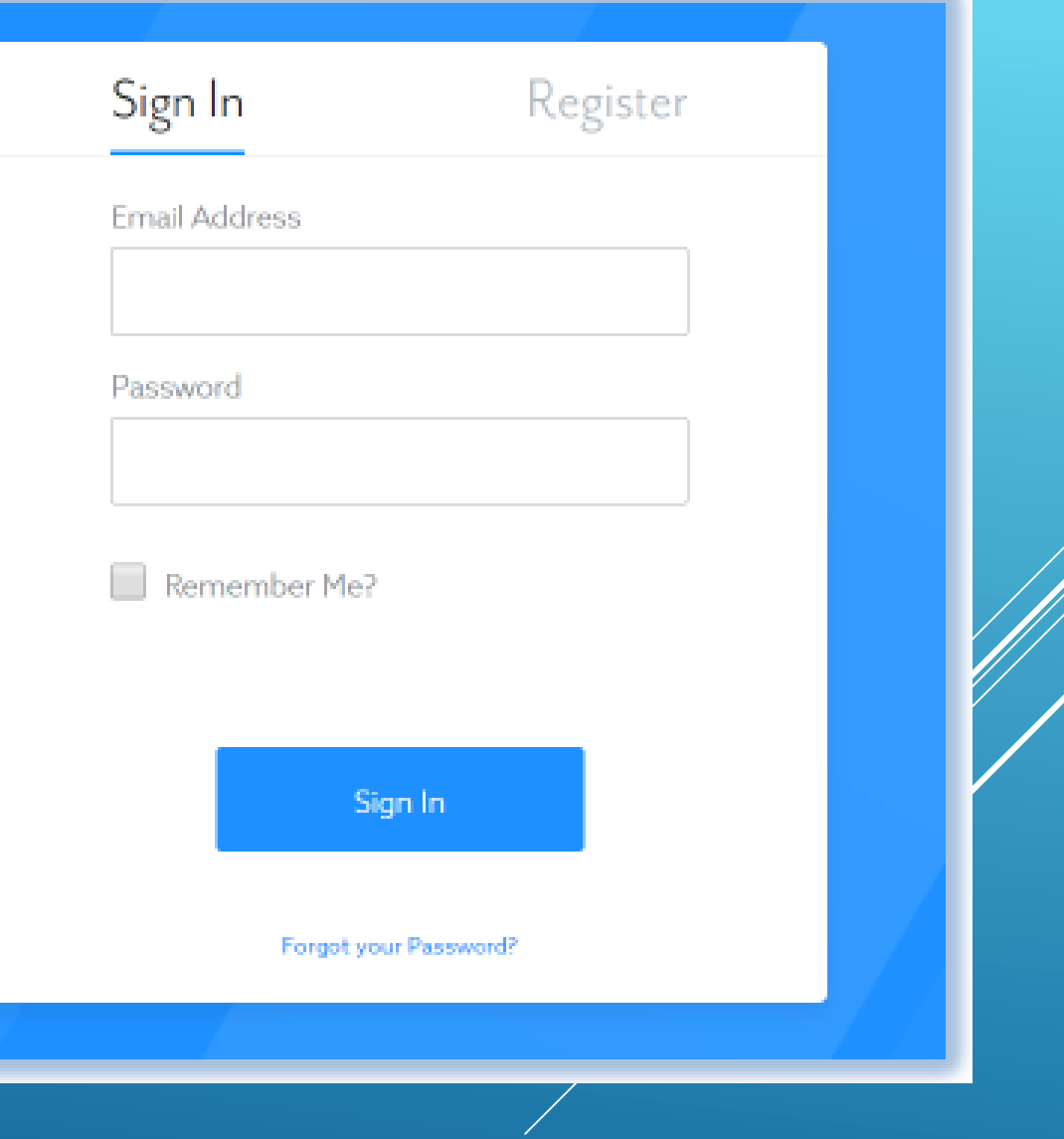

# **Forgot your Password**

If you forget your password, click on the link that says "Forgot your Password?" and follow the prompts to create a new password. For security purposes, the system will send an email to the registered email address with a link to reset your password

# **Changing your Password**

To change your password, log into the Application Portal. Click on the **8** icon on the top right corner of the screen, and select "My Profile". Then select the Password option on the left side of the screen. For security purposes, you will be required to enter your Old Password before selecting a New Password.

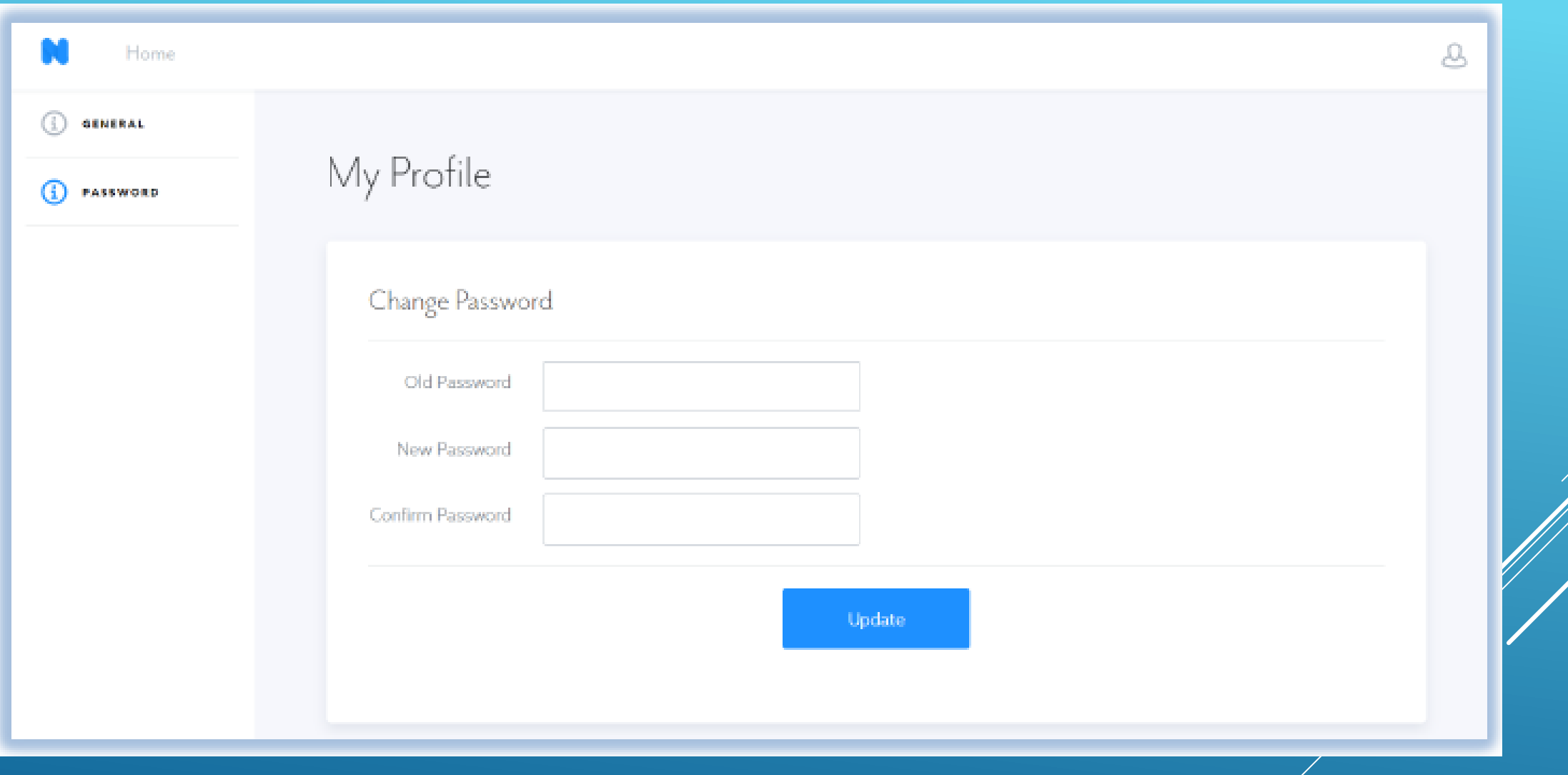

# **Signing Out**

To sign out (aka log out) of the system, click on the **Q** icon on the top right corner of the screen and select "Sign Out".

# Good Afternoon, Kristina!

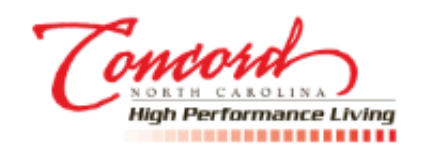

Welcome to the City of Concord Community Development Portal

Neighborly Software is committed to accessibility for all applicants. If you require this material in an alternate format, please contact the Office of Community Development Department at 704-920-5122 or 704-920-6263.

### Grants

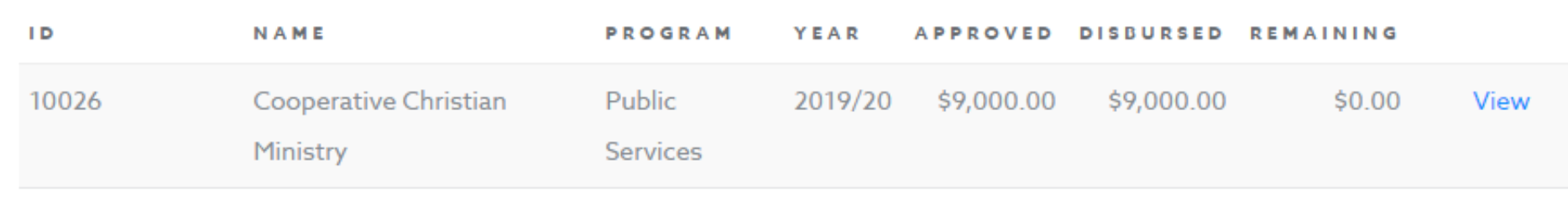

### **Start a New Application**

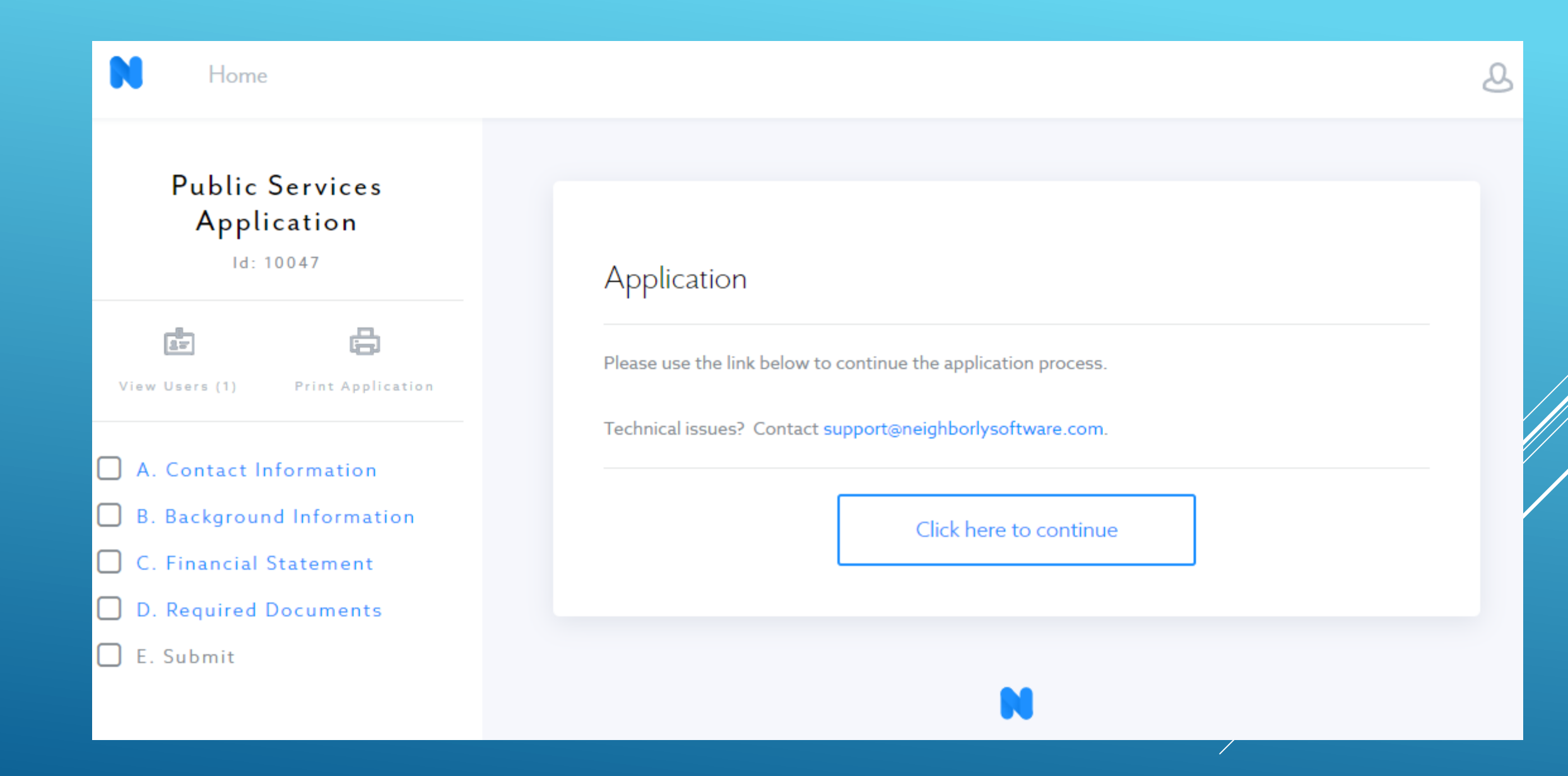

# A. Contact Information

Please provide the following information. All fields must be completed. If an item does not pertain to your organization, please enter N/A or zero (0) in the field.

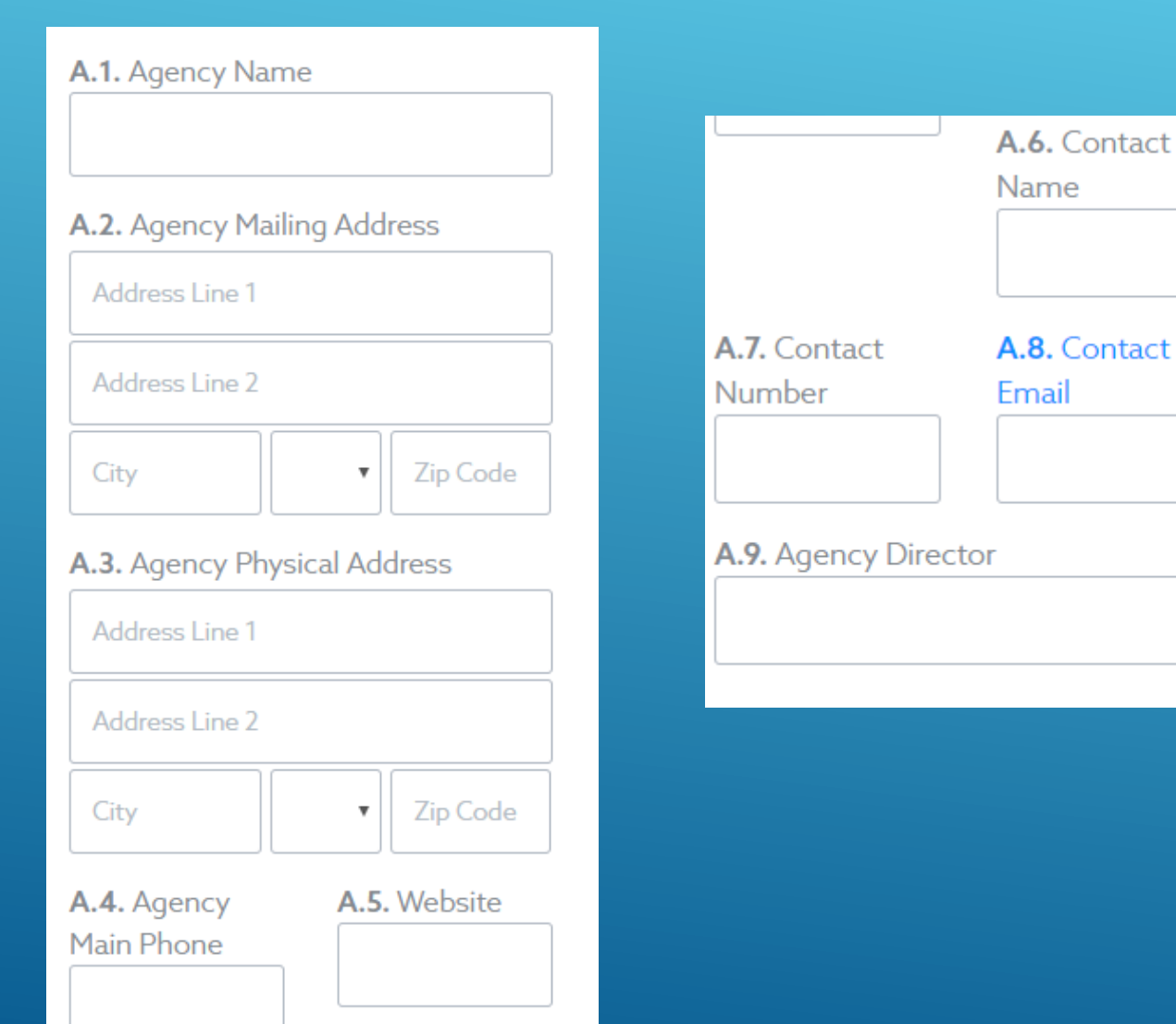

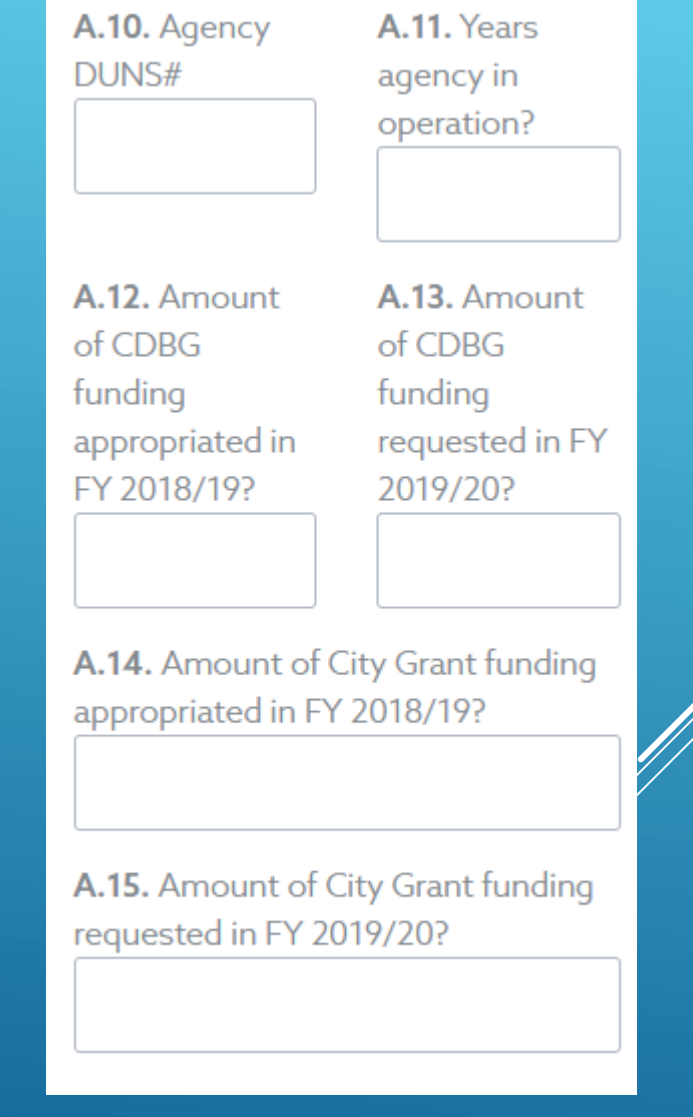

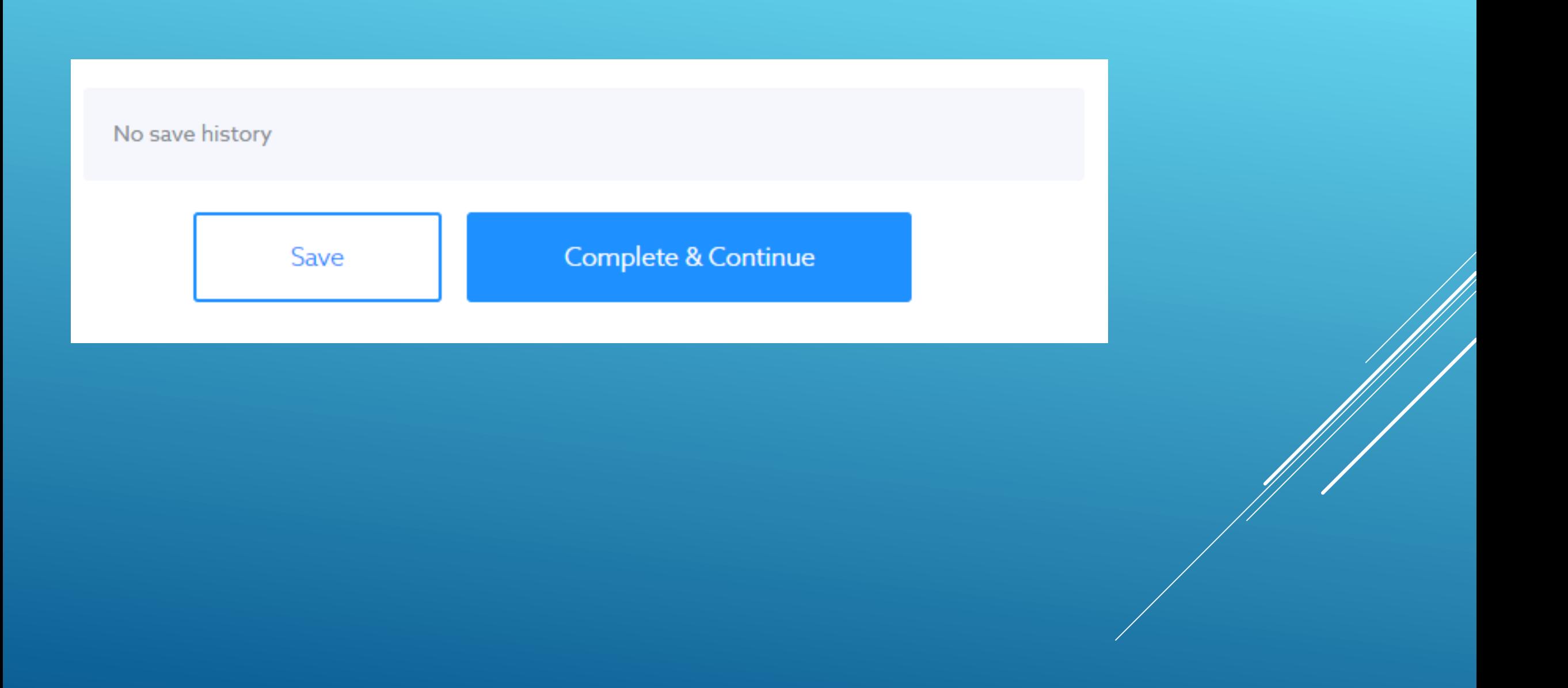

# B. Background Information

Please provide the following information

**B.1.** Please provide a brief statement about the organization mission, scope of work, and goals/objectives for the next fiscal year.

**B.2.** Why are funds being requested?

**B.3.** What specific cost will be reimbursed using these funds? (500 characters remaining)

**B.4.** List other agencies that provide similar services and indicate your agency's sponsors and/or affiliated agencies.

**Example:** HUD Categories of Eligible Activities (CDBG) **Example:** City of Concord Grant Eligible Activities

### B.5. To Whom does your agency provide services? (See example below)

B.6. As these funds are restricted to City of Concord residents only, how many Concord residents will your agency serve during this funding period.

B.7. What is the geographic service area of your agency?

B.8. Please indicate the approximate percentage of total persons served within the City limits of Concord

B.9. Does your agency currently contract with any of the following for the provision of services? (Check all that apply)

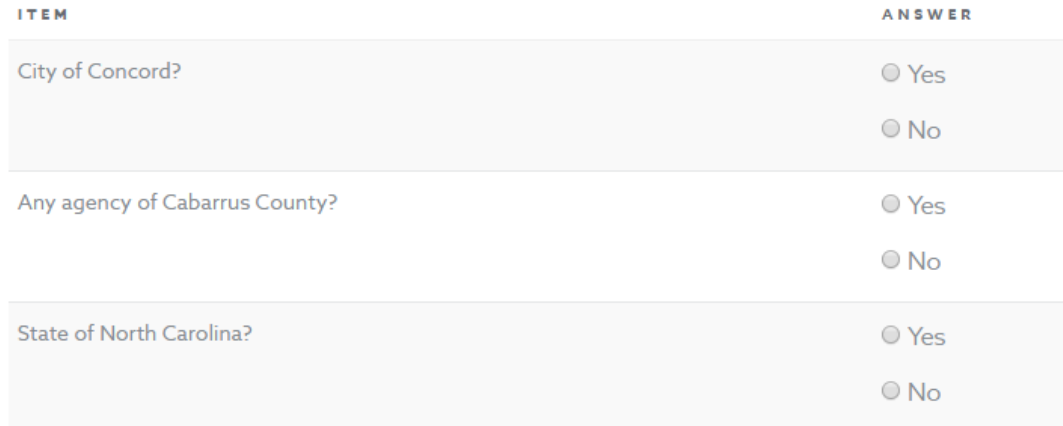

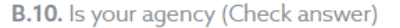

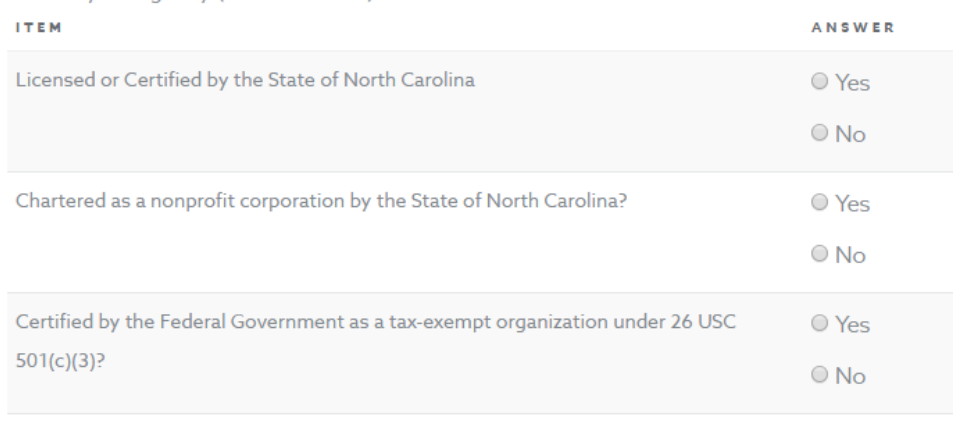

If you answered yes to any of the above, list services provided and with what level of government.

B.11. How is your agency governed and managed? (Attached supporting documents)

B.12. Provide the name and title of all bonded agency officials responsible for the authorization of expenditures and the disbursal of funds. Indicate the amount of each bond. If not applicable, please note within the request box.

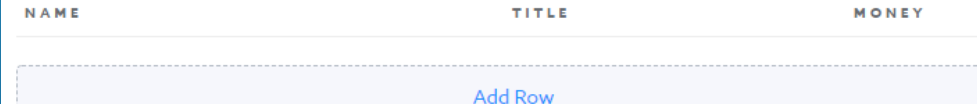

B.13. Does your agency have a detailed budget, which controls and guides the use of funds through the funding period? O Yes  $\circ$  No B.14. Does a licensed CPA perform an annual audit for all funds handled by your agency? O Yes  $\circ$  No No save history Complete & Continue Save

# C. Financial Statement

Please provide the following information

C.1. What is the period of your agency's fiscal year? (Starting and Ending Month)

### C.2. Please complete the chart below:

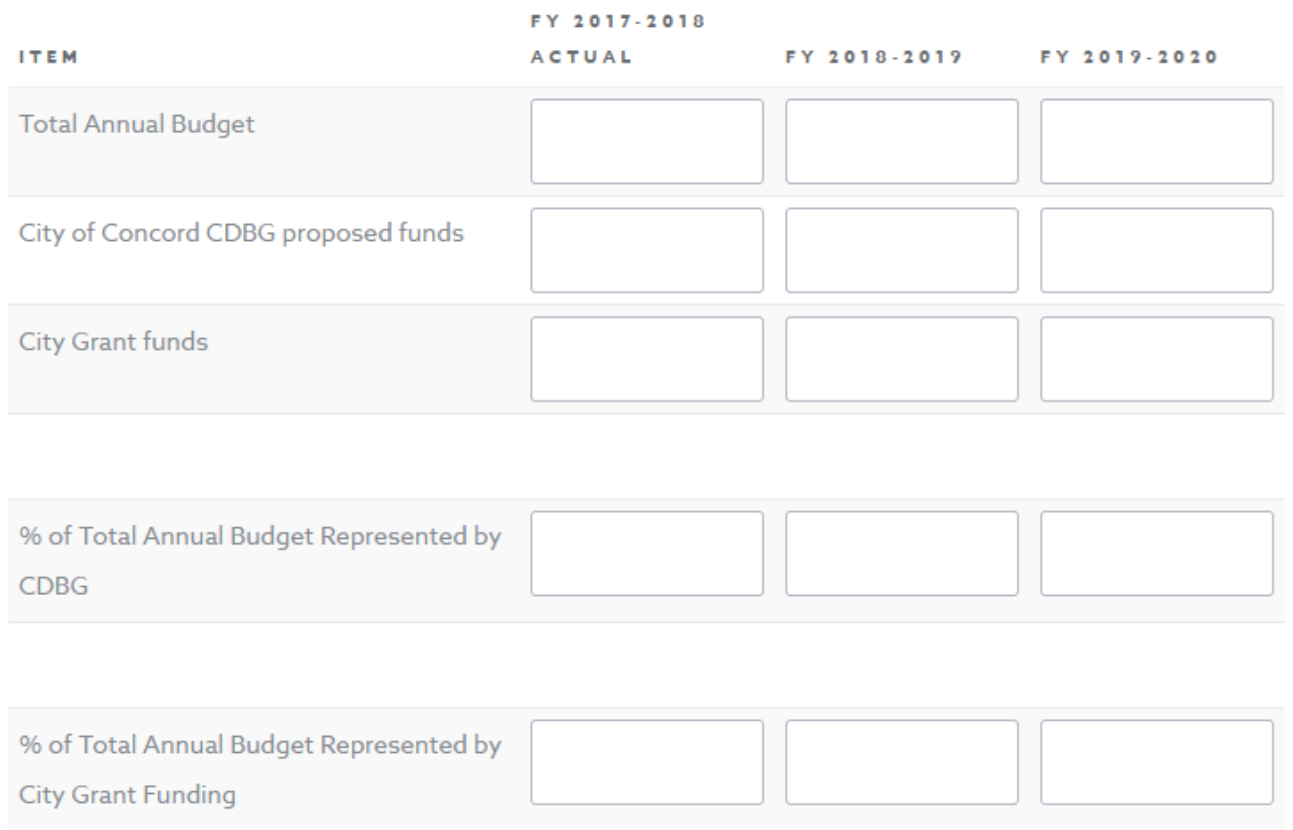

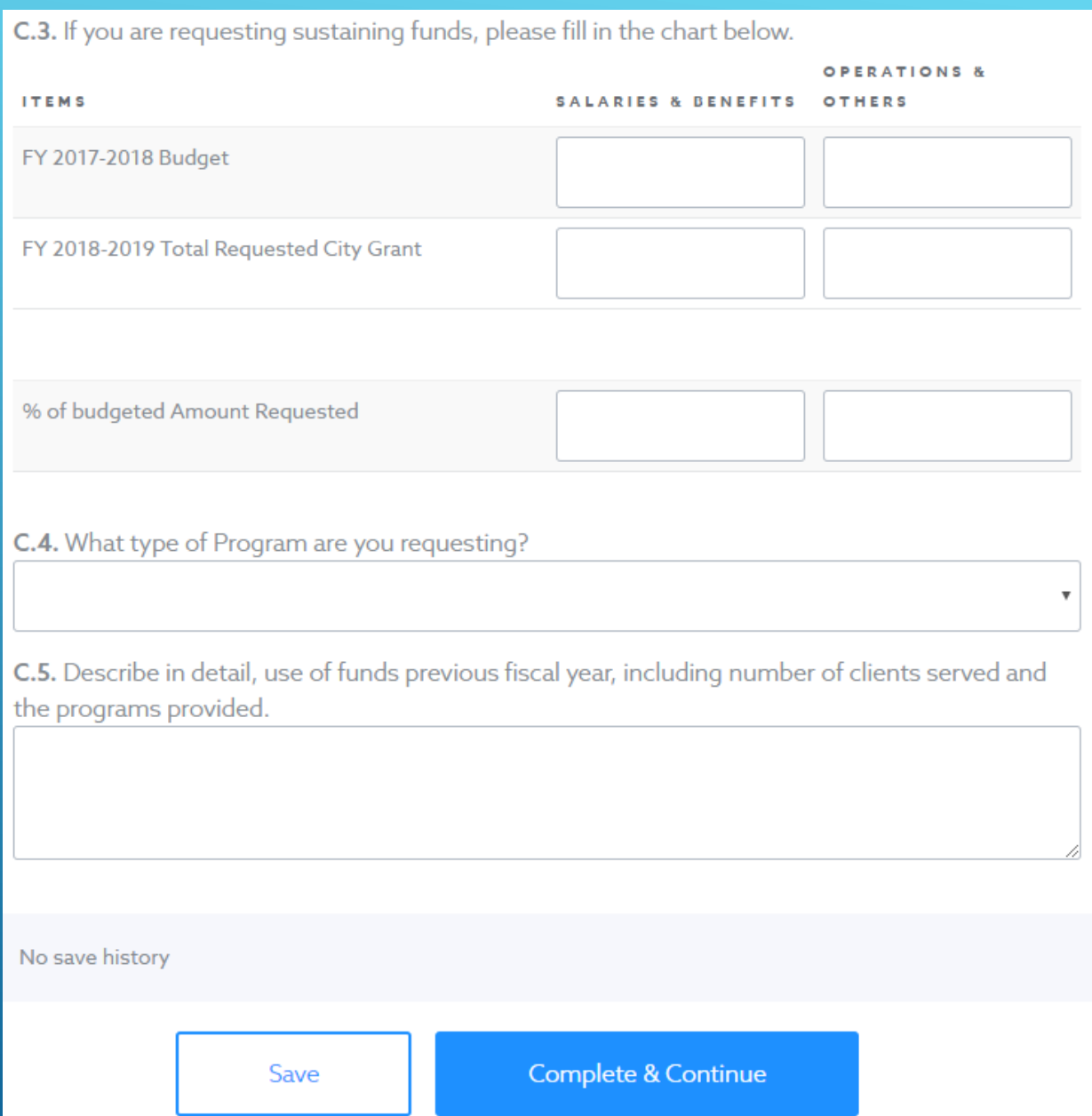

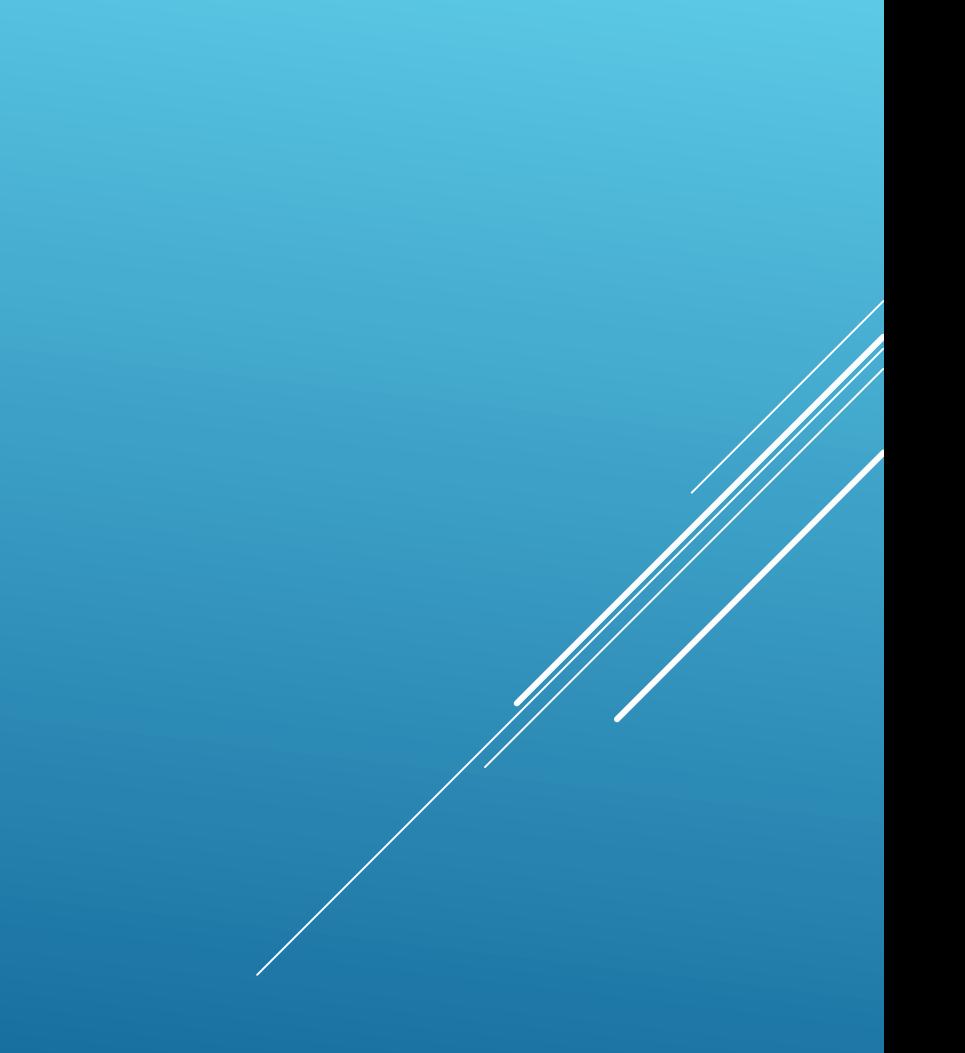

## D. Required Documents Please provide the following information Documentation ○ Audit / Financial Statements / Non-Financials Statement Letter \*Required Upload File � ○ 501(c)(3) nonprofit status certification letter \*Required Upload File <sup>�</sup> ○ Agency By-laws / Mission Statement and/or Core Values \*Required Upload File 4 ○ Certifications \*Required Upload File <sup>�</sup> ○ Key Staff Resumes \*Required Upload File � List of Board of Directors \*Required  $\bigcirc$ Upload File � O Organizational Chart (with names and titles) \*Required Upload File � O Proof of Insurance (with Concord as Certificate Holder) \*Required Upload File �

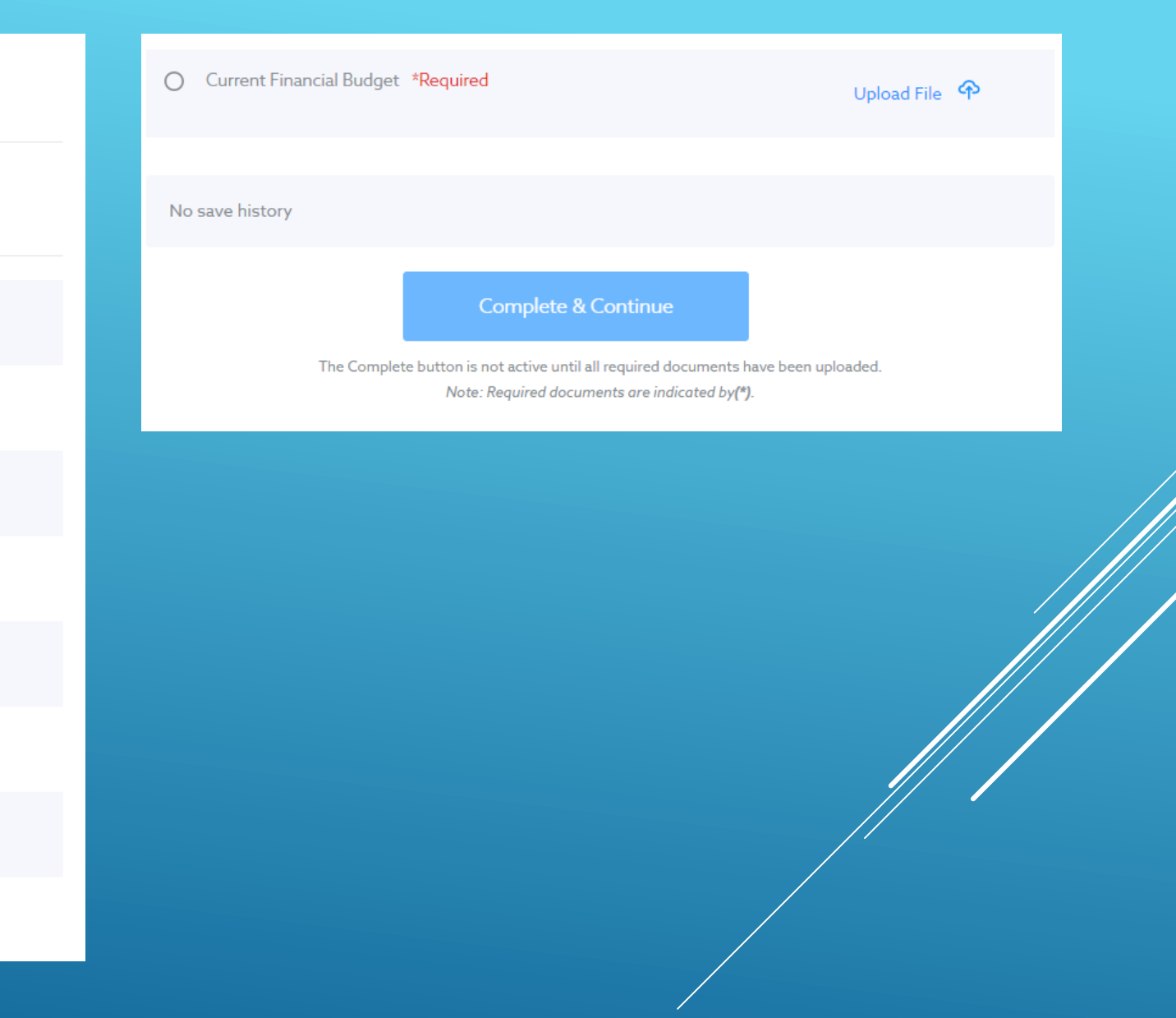

### E. Submit

Please provide the following information

NOTE: All recipients and sub-recipients of City funding will be required to report agency and/or program outcomes. All funding agreements will contain a performance component that will measure the outcome of the agency and/or program funded by the City. All measures may be reviewed with City staff upon any funding approval by City Council.

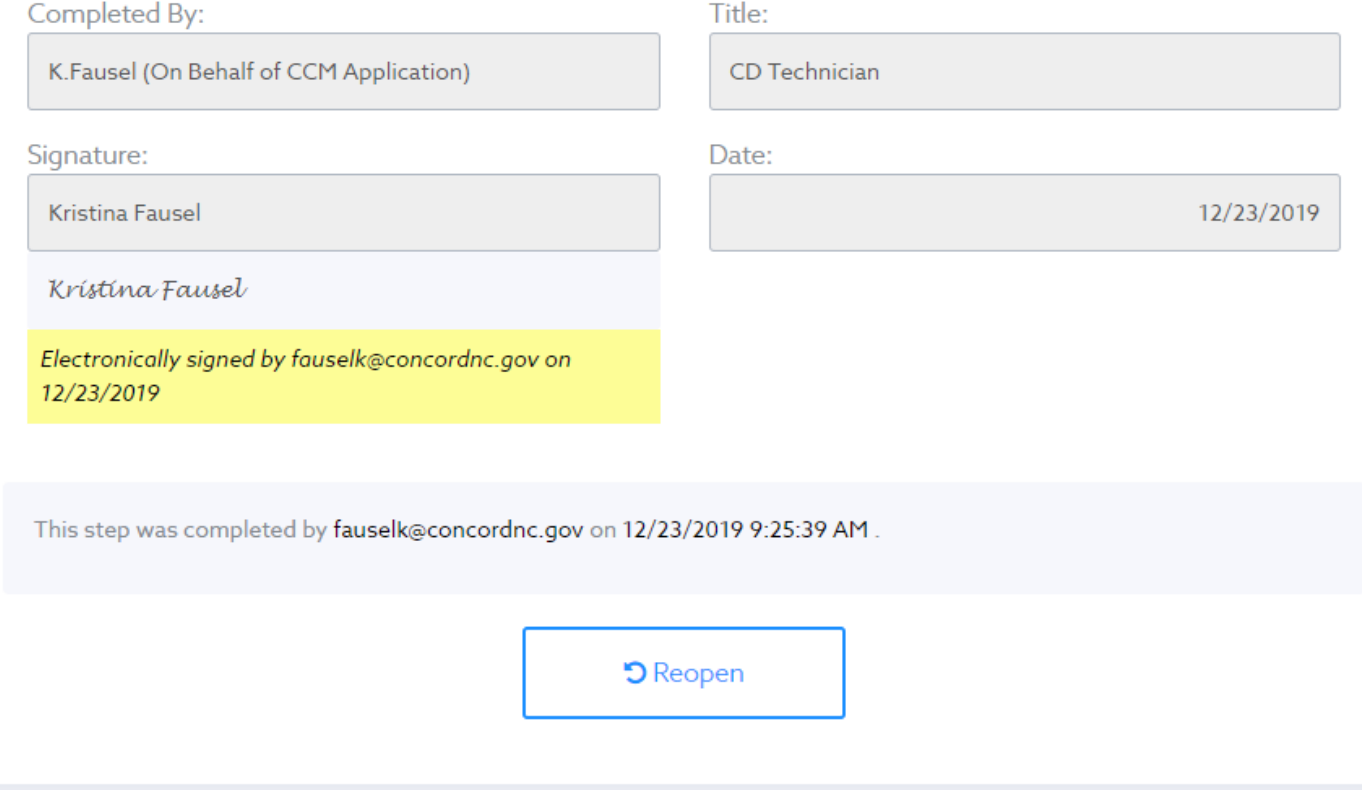

曲

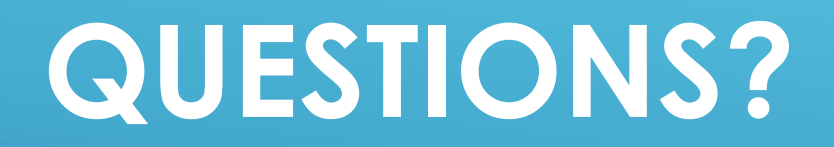